## Define the HelpDesk Superuser

HelpDesk uses a powerful JIRA user to provide users interfaces and do some system actions. HelpDesk Super User provides all issues operations on behalf of other users in HelpDesk.

Notice that this Super User requires 1 JIRA license (this can be already existing JIRA-administrator).

Δ You must define it before using the plugin. It must have powerful rights in JIRA. Especially, it must have next rights: system admin, search users, browse project, create issues, create comments and attachments.

To have to specify the superuser

- 1. Go to Help desk Administration menu > Access;
- 2. Chose the Jira user **In the HelpDesk Super User** field**.**

## Access settings

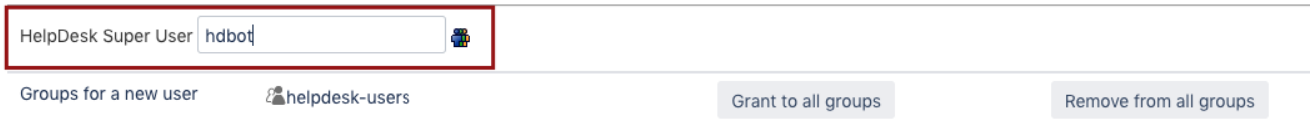